# **Q TOTVS**

## **MEU RH CONFIGURAÇÃO DO MEU RH NA PRÁTICA**

Willian Utsumi / Yaggo Oliveira

**2022/** Setembro

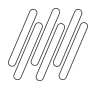

### **AGENDA**

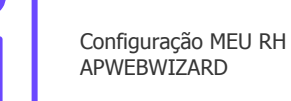

Configuração MEU RH pelo

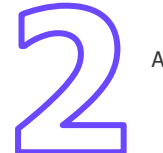

Análise do appserver.ini

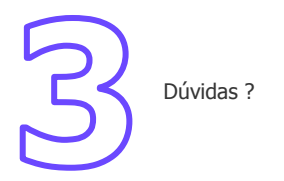

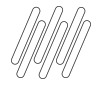

### **CONHEÇA NOSSOS CANAIS 3 O**

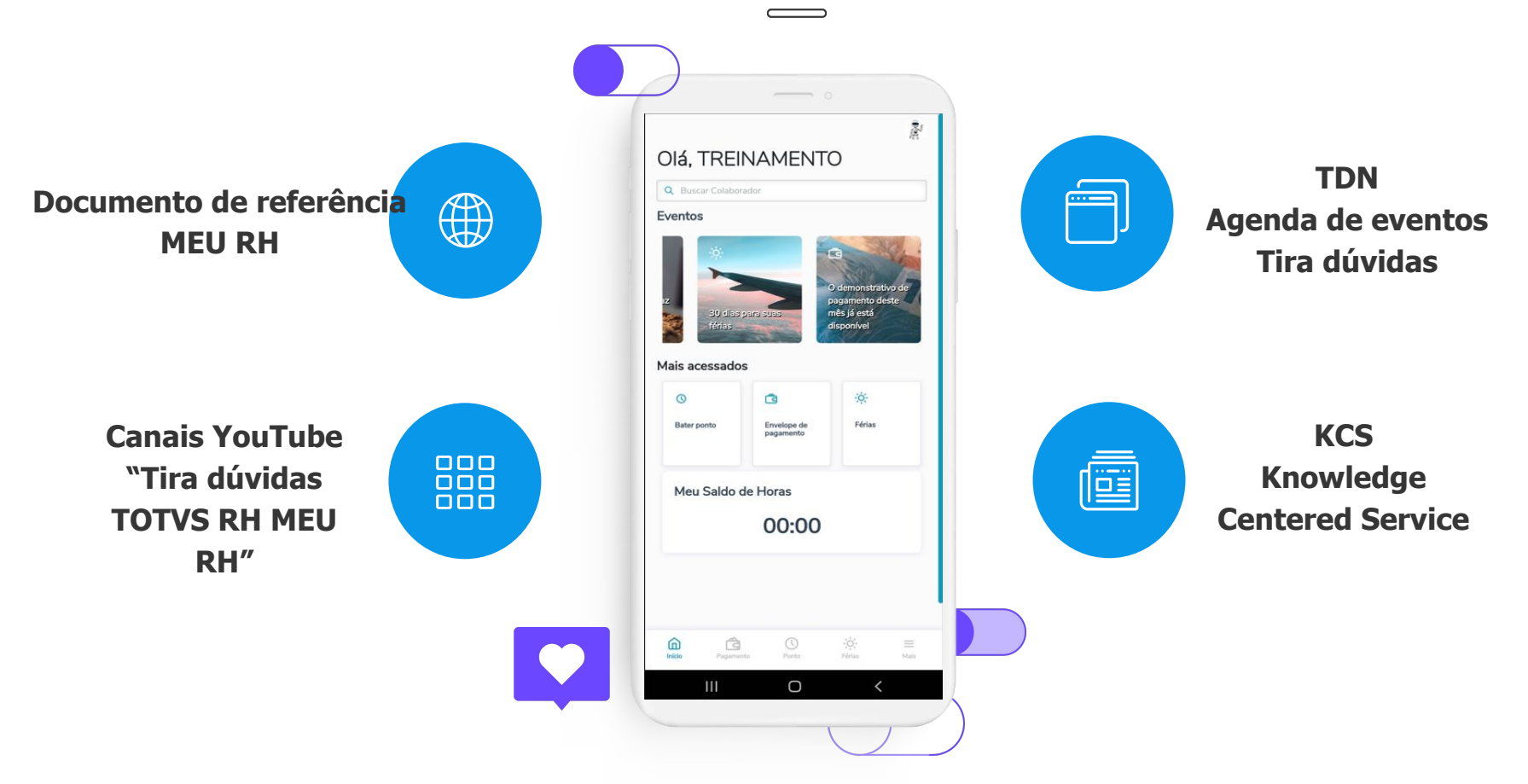

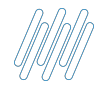

### **CONHEÇA NOSSOS CANAIS**

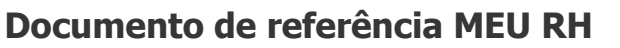

**https://tdn.totvs.com/pages/releaseview.action?pageId=284477421**

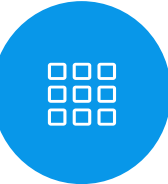

 $\mathbb{Q}$ 

**Canais YouTube "Tira dúvidas TOTVS RH MEU RH"**

**https://www.youtube.com/watch?v=SpW7PXXHg1o&list=PLXa8l0dq5zRli2Oyssno1IQS4YhGV7S6P**

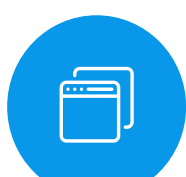

喧

**TDN - Agenda de eventos Tira dúvidas**

**https://eventos.totvs.com/**

**https://tdn.totvs.com/pages/releaseview.action?pageId=550307175**

**KCS - Knowledge Centered Service**

**https://centraldeatendimento.totvs.com/hc/pt-br/sections/360005048113-Meu-RH**

# **01**

## **Configuração do MEU RH - APWEBWIZARD**

5 Q

**Modif** 

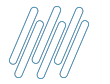

### **Configuração do MEU RH - APWEBWIZARD** <sup>6</sup>

**Baixar** os **arquivos do portal** MEU RH e descompactar no diretório protheus\_data/web/PortalMeuRH01 https://suporte.totvs.com/portal/p/10098/download#detail/696055

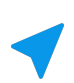

**Renomear** o arquivo properties\_exemplo.json desse diretório para **properties.json**

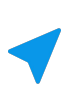

**Certificar** que as **portas** a serem utilizadas para o acesso HTTP e REST estejam liberadas para acesso

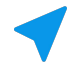

**Iniciar** a **configuração** do MEU RH pelo APWEBWIZARD

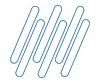

### **Configurando URL de acesso - HTTP**

Acessar a função **APWEBWIZARD**

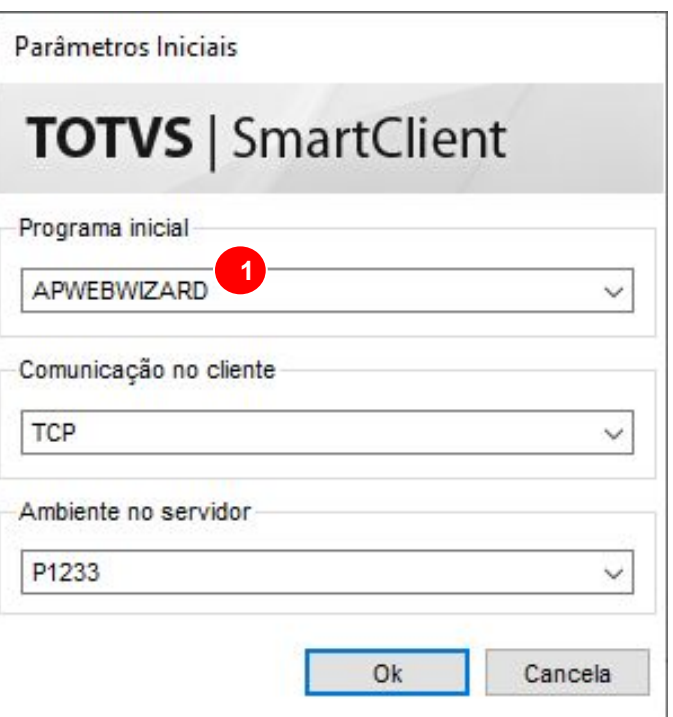

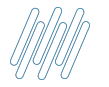

### **Configurando URL de acesso - HTTP**

 $\checkmark$ 

- **1** Manter o **protocolo** habilitado
- **2 Diretório** dos arquivos do Portal \*Deve ser uma pasta abaixo da protheus\_data
- **3** Nome do **ambiente/environment**
- **Porta** que será utilizada/liberada para conexão **4**

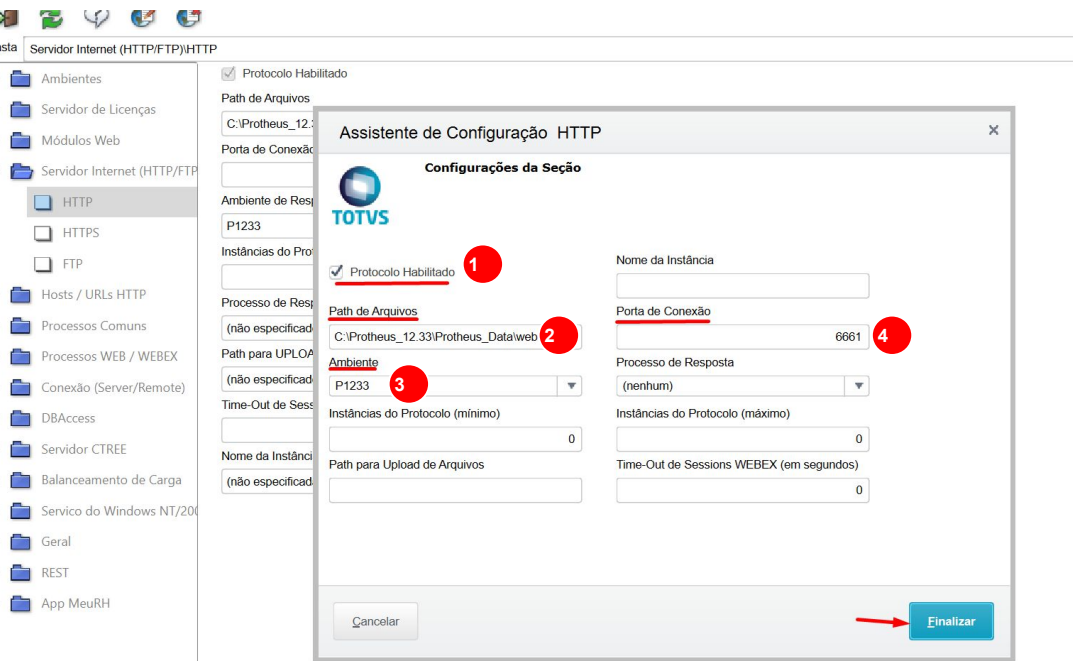

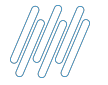

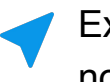

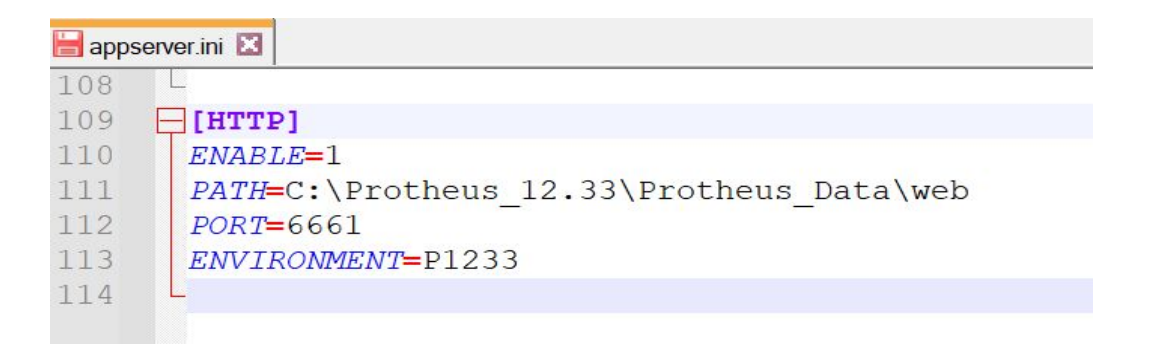

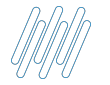

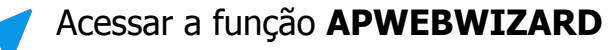

- Acessar a opção **REST**
- **Incluir** um novo **serviço REST**

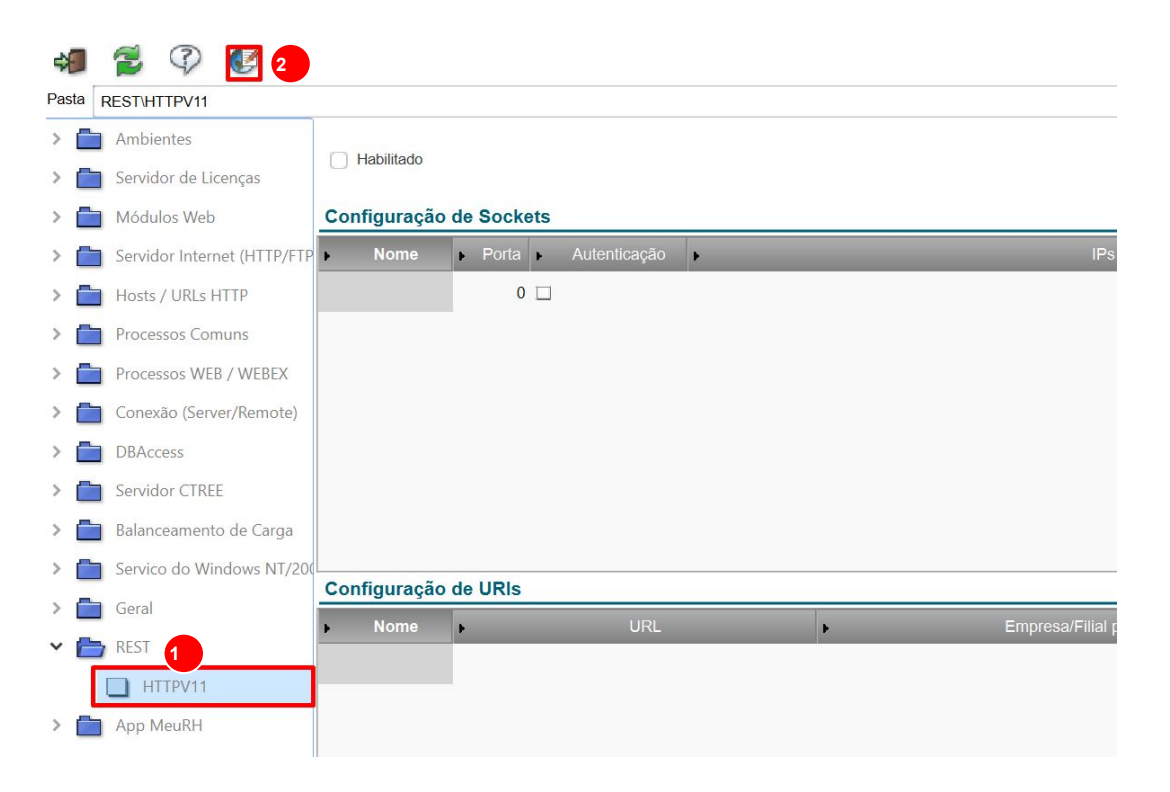

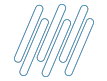

### **Configurando Serviço REST**

- Manter o serviço **Habilitado 1**
- **2 Nome** do serviço **REST**
- **3 Porta** do serviço **REST**
- Se necessário Autenticação ao Serviço **REST** \*Para o Meu RH, esta opção é obrigatória **4**
- **Nome do Endereço** REST específico **5**
- **6 URL** de acesso ao serviço (contexto ou IP completo)
- **Empresa e Filial** utilizada para iniciar o serviço \*Para o Meu RH, utilizamos sempre apenas o grupo de empresa e não a filial **7**

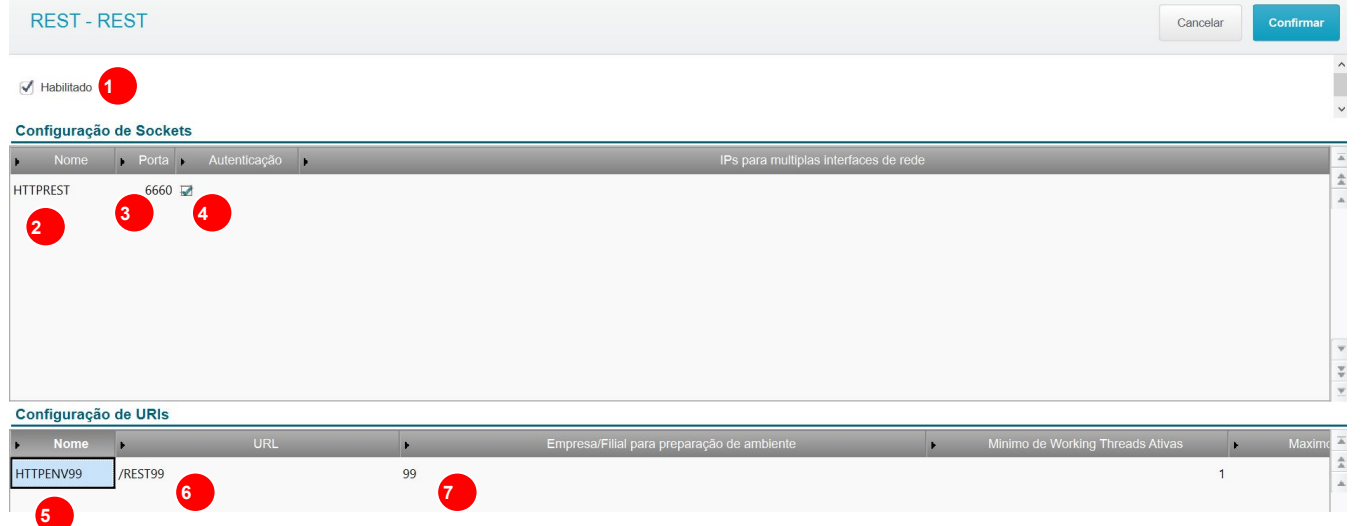

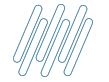

### **Configurando Serviço REST**

- Manter o **CORS Habilitado 1**
- **2 Permitir** o **AllowOrigin**
- **Incluir** as opções de Endpoints públicos padrão para o Meu RH: **fwjwt/refresh\_token,auth 3**

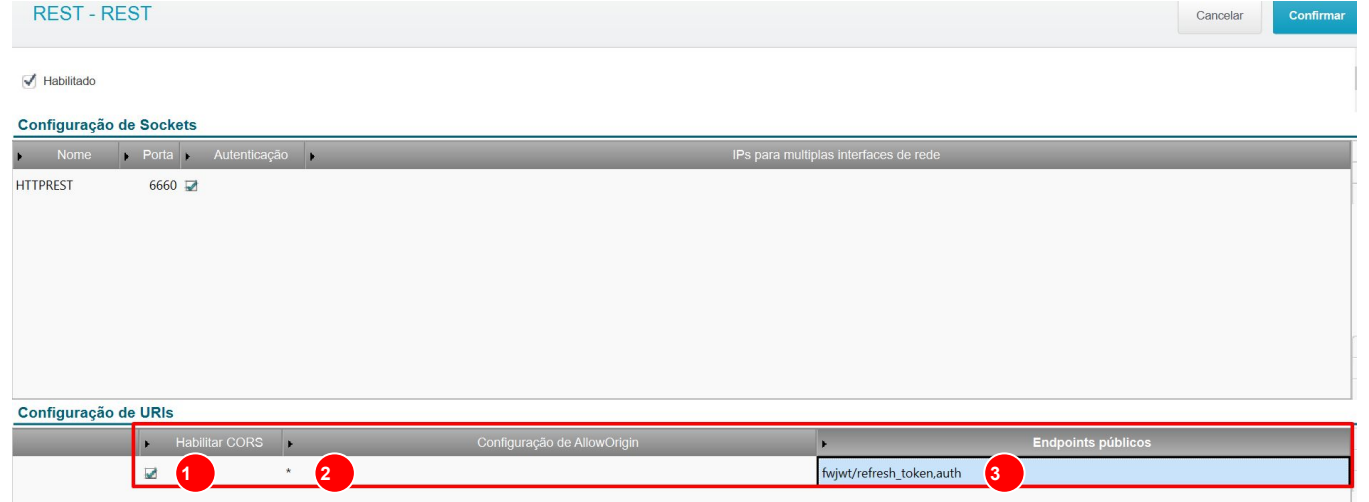

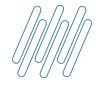

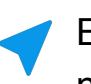

[HTTPENV99] URL=/REST99 PrepareIn=99  $Insteadces=1, 2, 1, 1$ Public=fwjwt/refresh token, auth  $CORSE <sub>hab</sub>  $l = 1$$ AllowOrigin=\*

[HTTPREST]  $Port = 6660$ SECURITY=1 URIS=HTTPENV99  $TPSBind =$ 

 $[HTTPV11]$ ENABLE=1  $Sockets = HTTPREST$ 

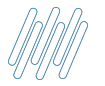

### **Configurando Serviço HTTPJOB para inicializar o REST**

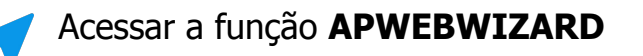

- **1** Acessar a opção **Processos Comuns**
- **2 Incluir** um novo processo

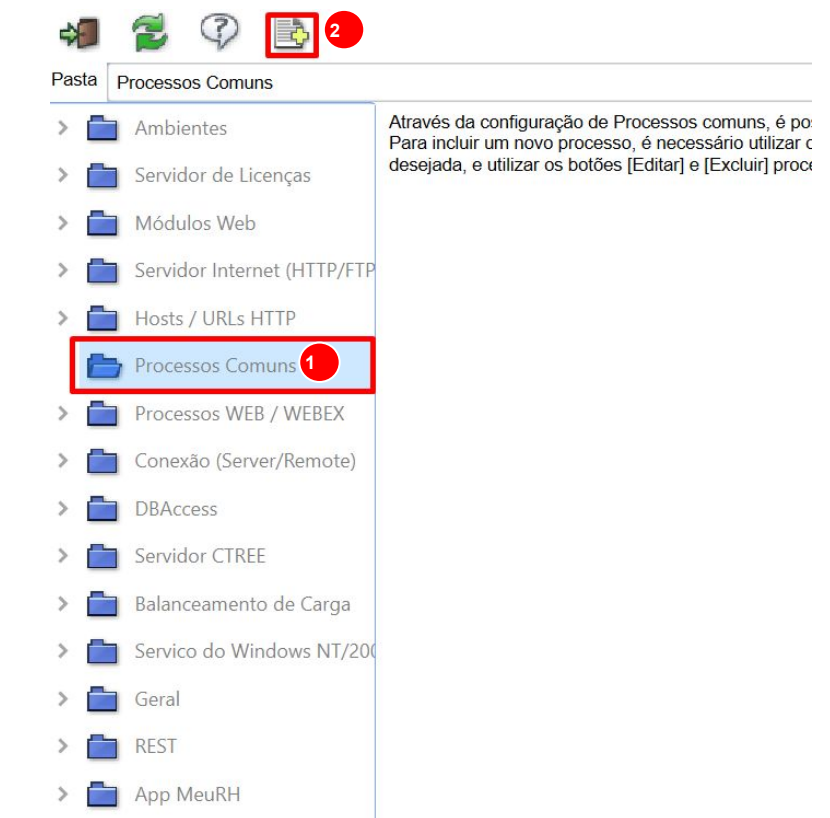

### **Configurando Serviço HTTPJOB para inicializar o REST**

- Nome do JOB que inicia a Porta HTTP
- Nome do **Ambiente** que será iniciado
- **Função** Advpl responsável pela inicialização
- **Habilitar** o início automático do serviço

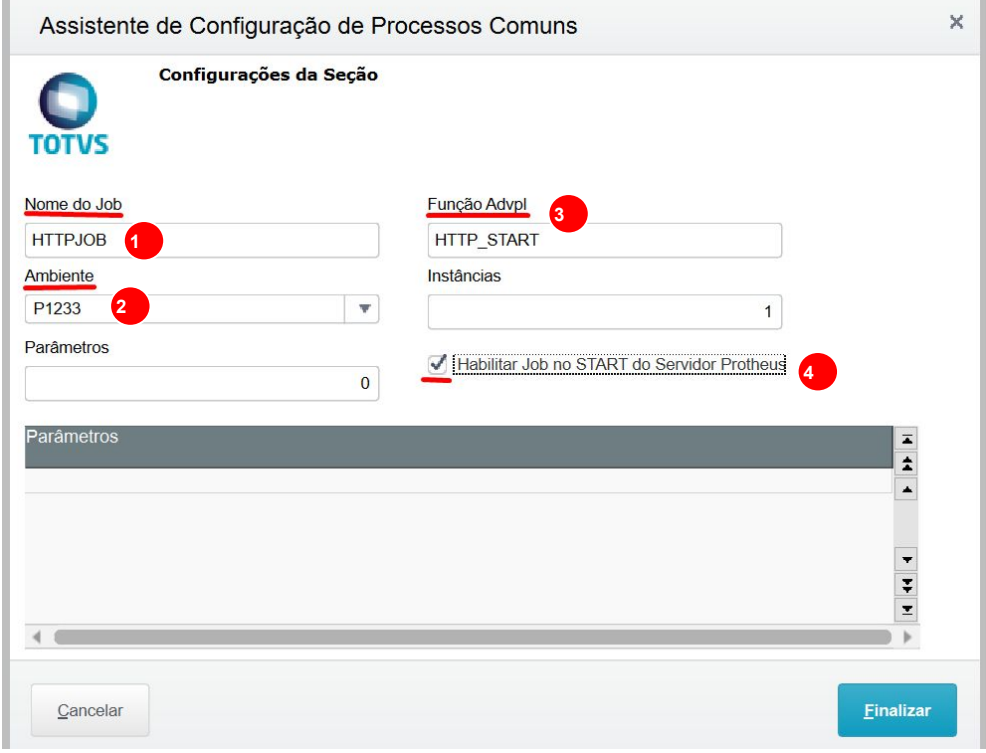

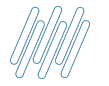

### **Configurando Serviço HTTPJOB para inicializar o REST**

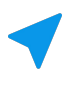

Exemplo de preenchimento no appserver.ini

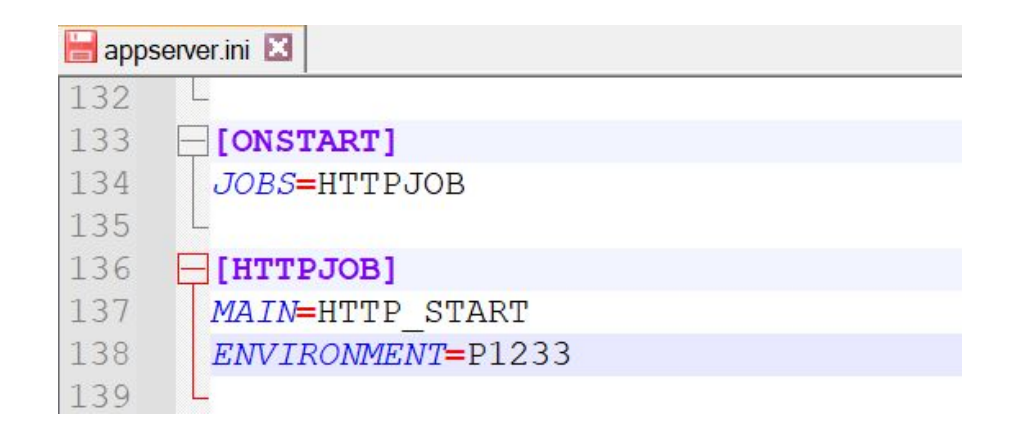

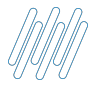

### **Verificando o funcionamento do Serviço REST**

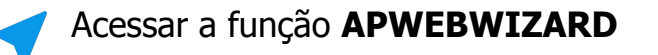

- **1** Acessar a opção **App MeuRH**
- **2 Adicionar** uma nova configuração

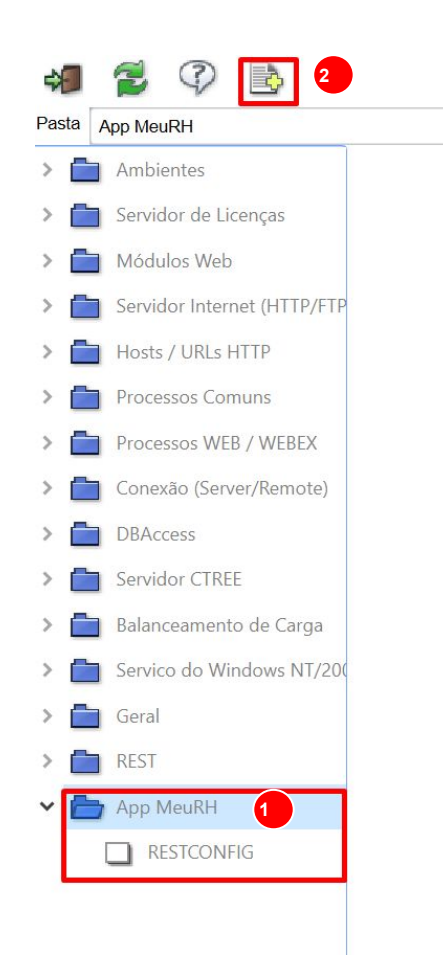

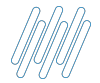

### **Verificando o funcionamento do Serviço REST**

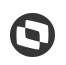

- **Porta** do serviço **REST** cadastrado
- **Endereço** completo do serviço **REST**
- **Habilitar** ou não mensagens detalhadas no console
- **Endereço** de acesso do **Meu RH**
- **Manter** o Host habilitado
- **Caminho** completo (com a empresa) do diretório com os Arquivos do Portal
- **Página inicial** a ser carregada: **index.html**

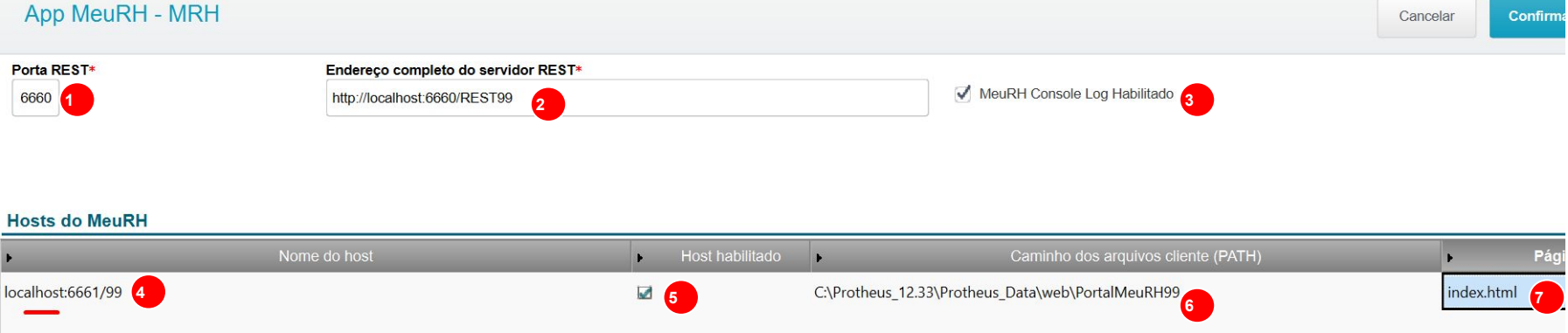

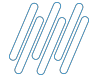

### **Verificando o funcionamento do Serviço REST**

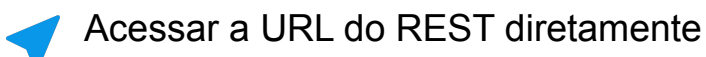

 $\leftarrow$   $\rightarrow$  C 10 localhost:6660/rest99

> **TOTVS - RESTFul API Login Protheus Usuário** Senha Entrar

 $\overline{\mathbb{G}}$ 

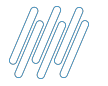

### **Configurador properties.json e URL em funcionamento**

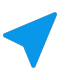

Exemplo de preenchimento no appserver.ini

 $\exists$ [localhost: 6661/99] ENABLE=1 PATH=C:\Protheus 12.33\Protheus Data\web\PortalMeuRH99 DEFAULTPAGE=index.html

 $\exists$ [RESTCONFIG]  $restPort = 6660$ MeuRHLog=1 HostsRest=http://localhost:6660/REST99,localhost:6661/99

Exemplo de preenchimento no properties.json, presente nos Arquivos do Portal

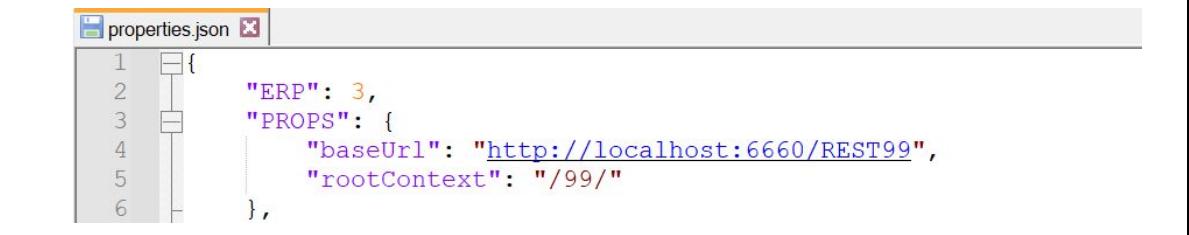

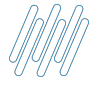

### **Configurador properties.json e URL em funcionamento**

 $\leftarrow$   $\rightarrow$  C' 
O localhost:6661/99/#/loqin

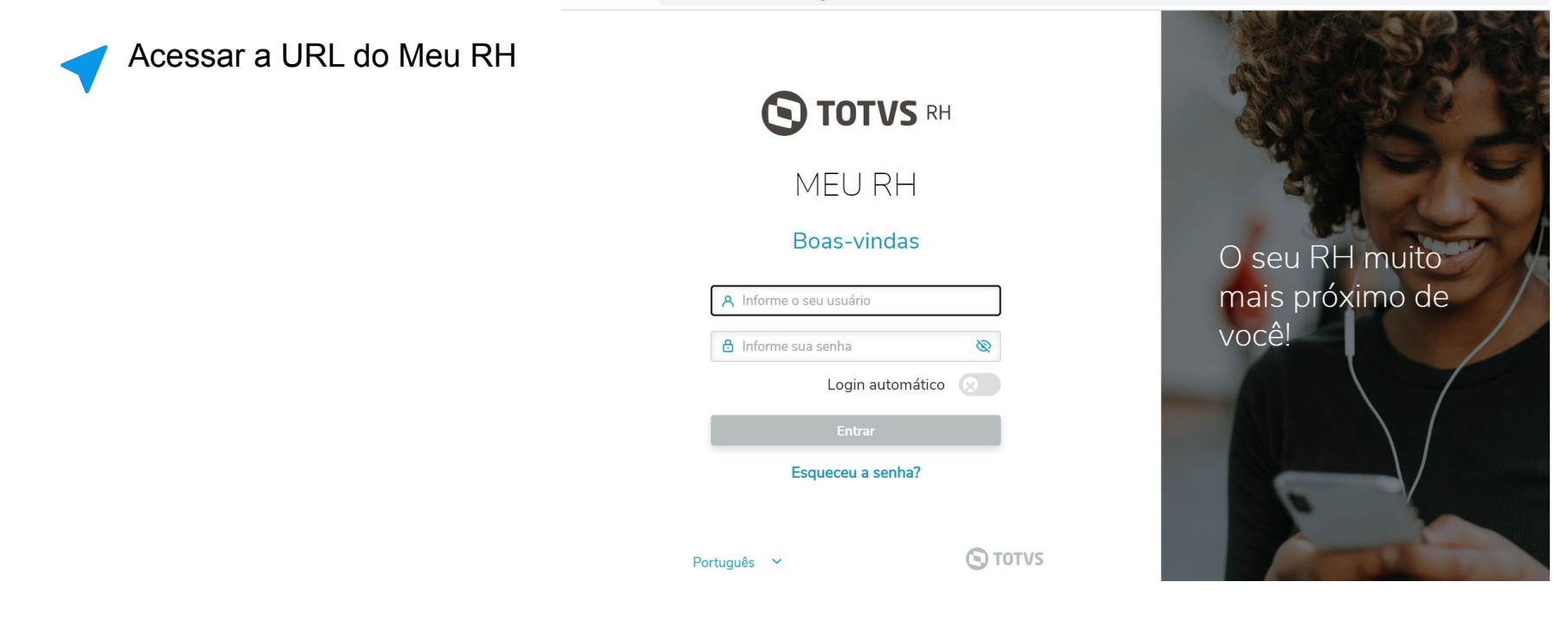

# 

# **Análise do appserver.ini**

 $\odot$ 

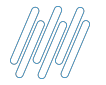

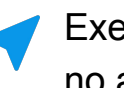

**STATELESS=1 1**

- **2 ENABLEKEEPALIVE=0**
- **3 COMPRESSION=1**

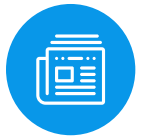

**Estabilização Meu RH Clique Aqui**

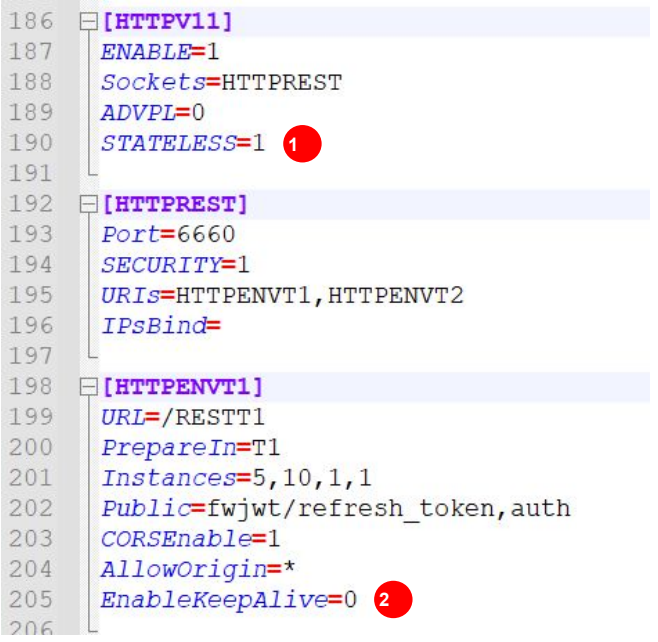

N

### $\Box$ [HTTP] ENABLE=1 PATH=C:\Protheus\12.1.33\PROTHEUS DATA\web  $PORT=8081$ ENVIRONMENT=P12133 COMPRESSION=1

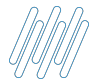

### **STATELESS=1 1**

Com essa TAG só haverá consumo de licença quando a thread estiver em uso

### **Clique Aqui**

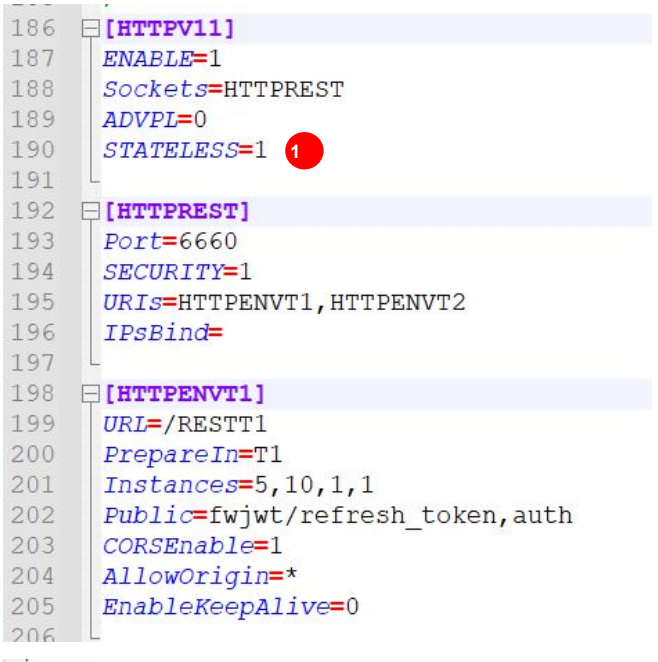

### $\Box$ [HTTP]

ENABLE=1

PATH=C:\Protheus\12.1.33\PROTHEUS DATA\web  $PORT=8081$ ENVIRONMENT=P12133 COMPRESSION=1

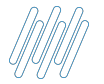

### **2 ENABLEKEEPALIVE=0**

A função desta TAG é indicar que a conexão será encerrada depois da resposta à requisição

### **Clique Aqui**

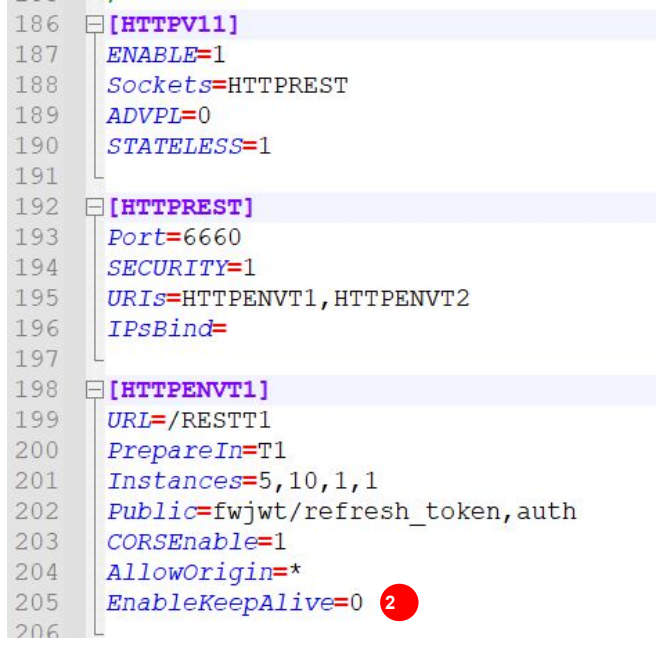

### $\Box$ [HTTP]

ENABLE=1

PATH=C:\Protheus\12.1.33\PROTHEUS DATA\web  $PORT=8081$ ENVIRONMENT=P12133 COMPRESSION=1

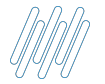

### **3 COMPRESSION=1**

Habilita a compressão gzip no servidor HTTP

**Clique Aqui**

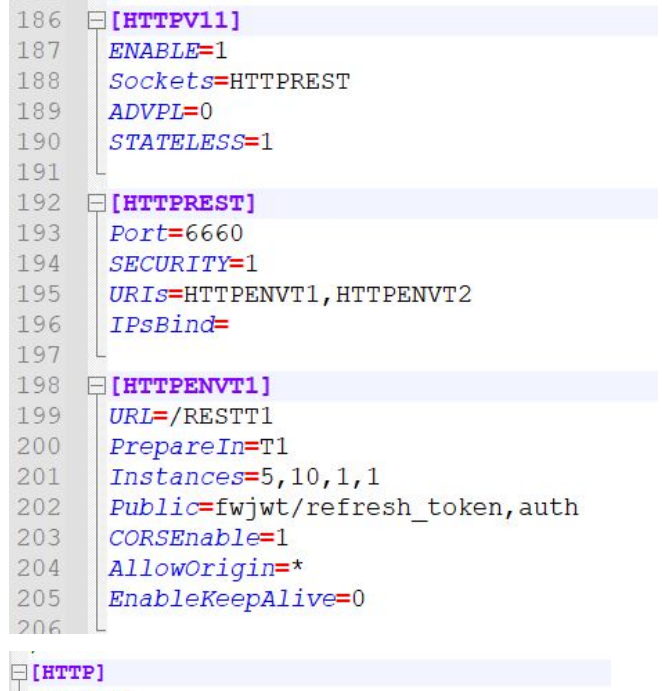

ENABLE=1

PATH=C:\Protheus\12.1.33\PROTHEUS DATA\web  $PORT = 8081$ ENVIRONMENT=P12133 COMPRESSION=1

### **Carolina ASSISTENTE VIRTUAL DA TOTVS**

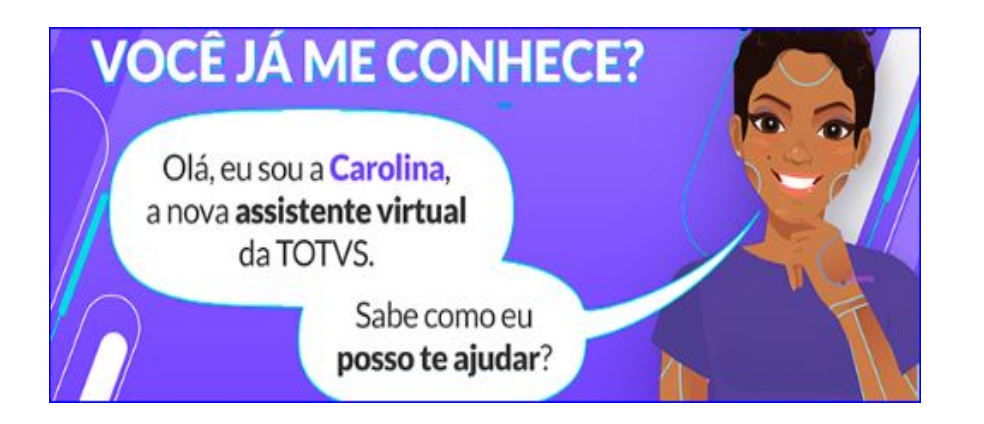

- Já utilizaram a **Carolina** em suas pesquisas de dúvidas e ou consulta de seus Tickets?
- Avaliaram o retorno apresentado?
- Sabia que a avaliação sobre usabilidade da Carolina nos ajuda a evoluir?

Através dela podemos mapear a necessidade de criação e revisão de documentações.

Não deixe de utilizar e avaliar! Ela foi desenvolvida para te ajudar em período integral, indicando artigos, atualizações, direcionando ao chat humanizado, aberturas e consultas de tickets.

### **Carolina**

### **ASSISTENTE VIRTUAL DA TOTVS**

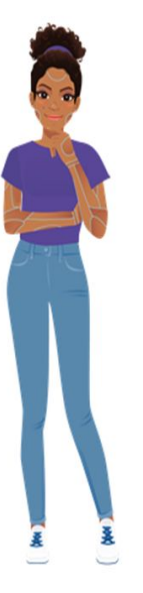

### **ONDE ENCONTRAR?**

Dentro do Protheus, no Totvs News, nas rotinas do Protheus e no Portal da Totvs!

Rápido, fácil e decisivo.

Quer aprender e, 1 minuto como otimizar seu tempo e ter assertividade em suas solicitações?

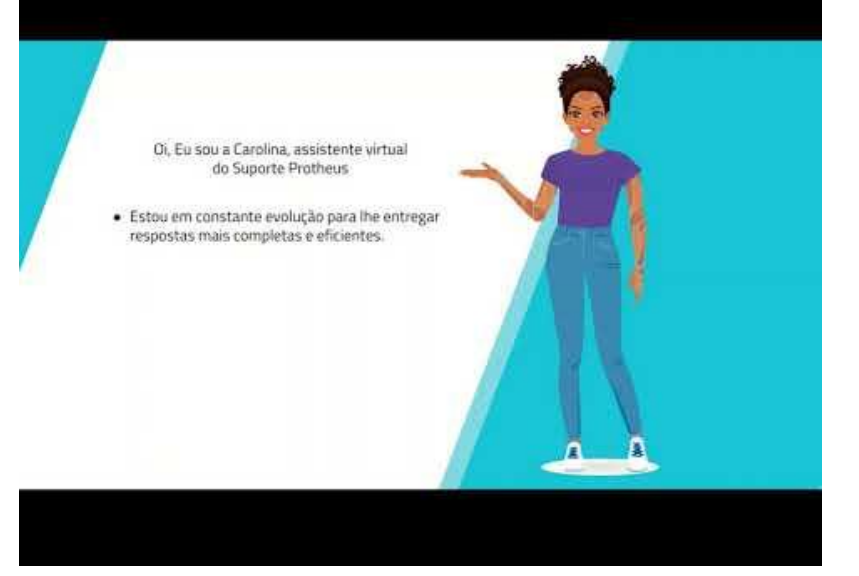

### **S**TOTVS

## **Dúvidas**

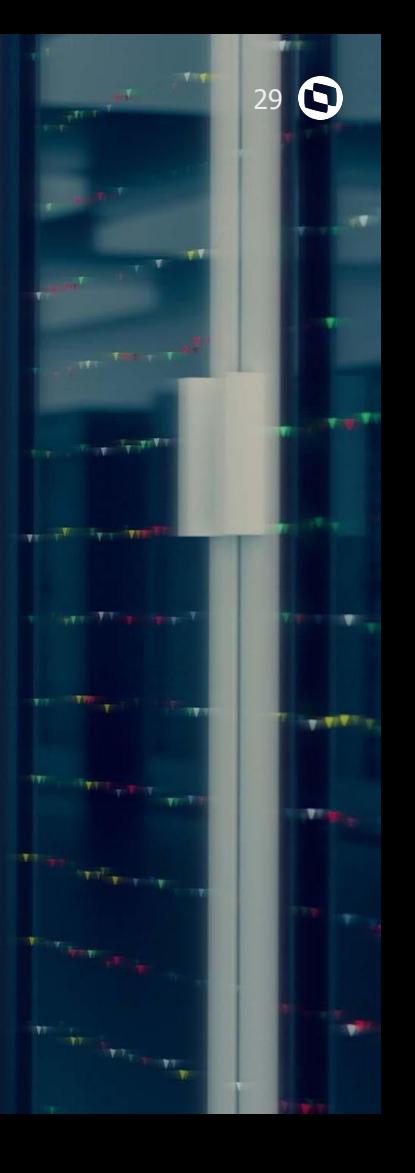

**IRW** 

**STATE** 

and Bit

.. **Stress** 

### **OBRIGADO**

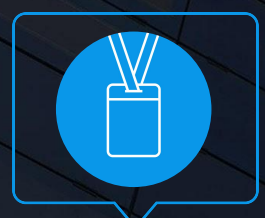

**Willian Utsumi/ Yaggo Oliveira** Suporte Protheus RH

• Tecnologia + Conhecimento são nosso DNA.

- O sucesso do cliente é o nosso sucesso.
- Valorizamos gente boa que é boa gente.

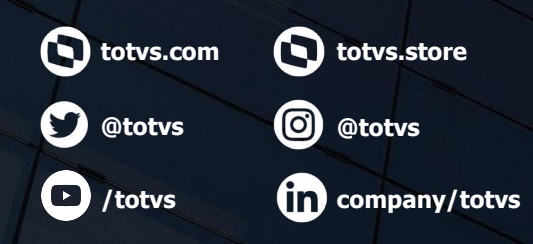

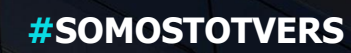

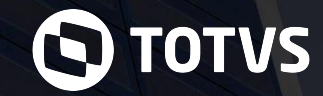